# <span id="page-0-0"></span>Használati útmutató

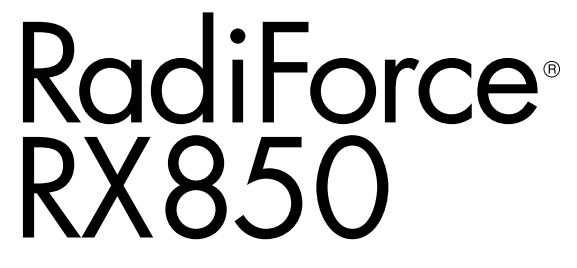

Színes LCD monitor

### **Fontos**

**Kérjük, figyelmesen olvassa el a jelen használati útmutatót és a külön telepítési kézikönyvet, hogy megismerje a biztonságos és hatékony használat módját.**

**• A monitor beállításához lásd a telepítési kézikönyvet.**

**• A legfrissebb használati útmutatót weboldalunkról töltheti le: <http://www.eizo.com>**

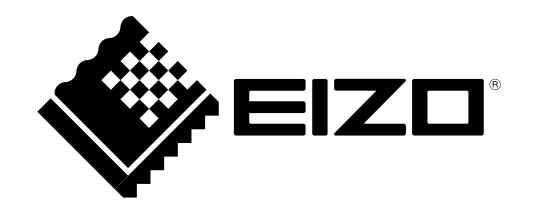

### **BIZTONSÁGI SZIMBÓLUMOK**

A jelen kézikönyvben és a terméken az alábbi biztonsági szimbólumokat használjuk A szimbólumok kritikus fontosságú információt jeleznek. Kérjük, figyelmesen olvassa el.

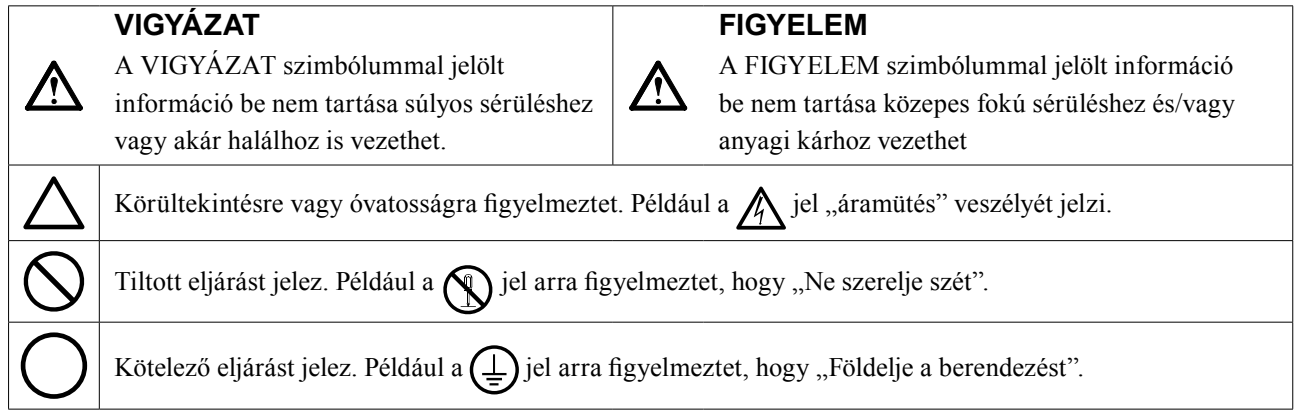

A terméket kifejezetten arra a régióra alakítottuk ki, ahova az eredetileg szállítottuk. Ha ezen a régión kívül üzemelteti, előfordulhat, hogy a termék nem felel meg a műszaki előírásoknak.

A jelen kézikönyv az EIZO Corporation előzetes, írásos engedélye nélkül sem részben, sem egészben nem reprodukálható, nem tárolható és nem adható át sem elektronikus, sem mechanikus, sem más formában.

Az EIZO Corporation nem köteles semmilyen, a számára elküldött anyag, vagy információ bizalmas kezelésére, hacsak erről előzetesen meg nem állapodtak. Bár minden tőlünk telhetőt megteszünk a jelen kézikönyv tartalmának naprakészen tartása érdekében, kérjük, vegye figyelembe, hogy az EIZO monitor műszaki adatai előzetes értesítés nélkül megváltozhatnak.

# <span id="page-2-0"></span>**ÓVINTÉZKEDÉSEK**

### **●FONTOS**

- A terméket kifejezetten arra a régióra alakítottuk ki, ahova az eredetileg szállítottuk. Ha a terméket ezen a régión kívül üzemelteti, előfordulhat, hogy nem felel meg a műszaki előírásoknak.
- Az Ön személyes biztonsága és a termék megfelelő karbantartása érdekében kérjük, figyelmesen olvassa el a jelen utasítást és a monitoron található figyelmeztetéseket.

### **A figyelmeztetések helye**

### **Monitor**

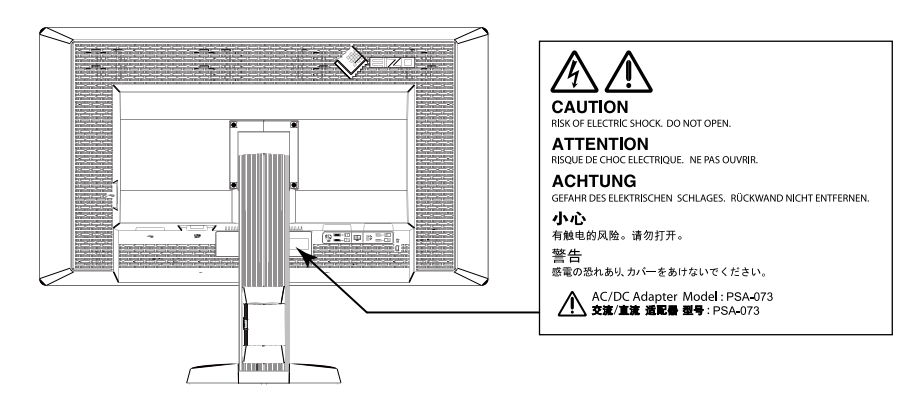

**AC adapter**

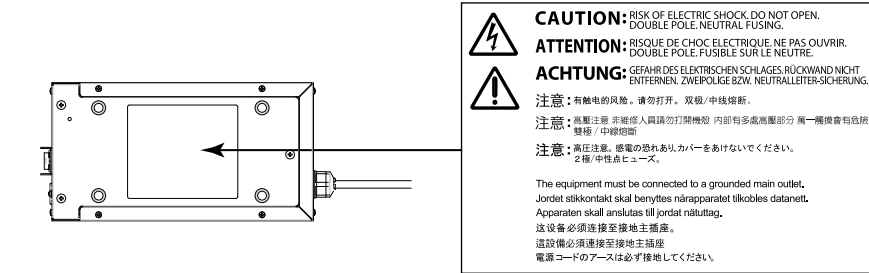

### **Szimbólumok a berendezésen**

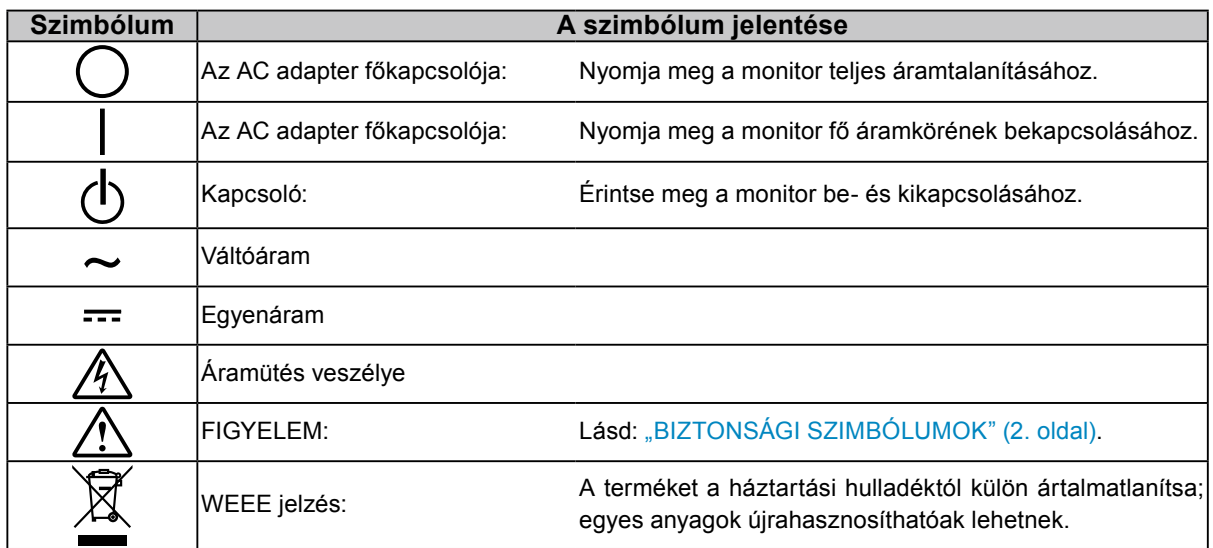

### **FIGYELMEZTETÉS**

### **Ha a berendezés füstölni kezd, égett szaga van vagy furcsa hangot ad, azonnal kapcsolja ki a főkapcsolót és forduljon az EIZO képviselethez tanácsért.**

A hibás egység megjavítására tett kísérlet tüzet vagy áramütést okozhat, illetve kárt tehet a berendezésben.

### **Ne nyissa fel a készüléket és ne módosítsa.**

A készülék felnyitása és módosítása tüzet, áramütést vagy égési sérülést okozhat.

### **Ne tekerje el a szigetelőhüvelyt az AC adapter tápkábelének rögzítéséhez.**

Ha nem így tesz, tüzet vagy áramütést okozhat, illetve kárt tehet a berendezésben.

### **A javítást bízza képesített szerviztechnikusra.**

Ne próbája meg megjavítani a terméket, mert a burkolatok felnyitása tüzet vagy áramütést okozhat, illetve kárt tehet a berendezésben.

### **Kis tárgyakat és folyadékokat tartson távol a berendezéstől.**

A szellőzőnyílásokon keresztül a burkolat alá jutó apró tárgyak vagy folyadék tüzet, áramütést, vagy a berendezés meghibásodását okozhatja. Ha tárgy vagy folyadék jutott a burkolat alá, azonnal húzza ki a tápkábel dugaszát a csatlakozó aljzatból. Mielőtt újra használatba venné, ellenőriztesse szakképzett szerviztechnikussal.

### **A berendezést szilárd, stabil helyre tegye.**

A nem megfelelően elhelyezett berendezés leeshet, ami sérülést vagy a berendezés meghibásodását okozhatja. Ha a berendezés leesik, azonnal húzza ki a tápkábel dugaszát a csatlakozó aljzatból és kérjen tanácsot a helyi EIZO képviselettől. Ne használja a sérült berendezést. A sérült berendezés tüzet vagy áramütést okozhat.

### **A berendezést csak arra megfelelő helyen használja.**

Ha nem így tesz, tüzet vagy áramütést okozhat, illetve kárt tehet a berendezésben.

- Ne használja kültérben.
- Ne használja közlekedési eszközben (hajón, repülőgépen, vonaton, gépjárműben stb.).
- Ne használja poros vagy párás környezetben.
- Ne használja olyan helyen, ahol víz fröccsenhet a képernyőre (fürdőszoba, konyha stb.).
- Ne használja olyan helyen, ahol közvetlen gőz érhetné a képernyőt.
- Ne használja hőfejlesztő vagy párásító készülékek közelében.
- Ne használja olyan helyen, ahol közvetlen napfény érheti a készüléket.
- Ne használja gyúlékony gázok közelében.

### **A fulladásveszély elkerülése érdekében a műanyag csomagolást csecsemőktől és kisgyermekektől tartsa távol.**

### **Használja a mellékelt AC adaptert.**

A mellékelt AC adapter (PSA-073) kizárólag ehhez a termékhez használja. Ne használja az AC adaptert más berendezésekhez. Tüzet vagy áramütést okozhat, ha olyan áramforráshoz csatlakoztatja, amely nem felel meg az AC adapter névleges teljesítményének.

### **A mellékelt tápkábellel csatlakoztassa az adott ország szabvány hálózati dugaszoló aljzatához.**

Ügyeljen rá, hogy a tápkábel névleges feszültségét ne lépje túl. Ha ezt elmulasztja, tüzet vagy áramütést okozhat. Tápellátás: 100-120/200-240V AC 50/60Hz

### **A tápkábelt vagy az adapter kábelét a csatlakozódugasznál fogva húzza ki az aljzatból.**

Ha a kábelt húzza meg, kárt tehet benne, és tüzet vagy áramütést okozhat.

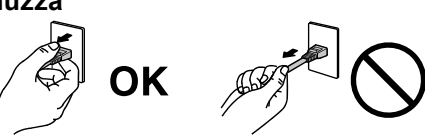

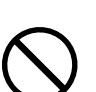

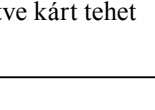

 **FIGYELMEZTETÉS**

### **A berendezést csak földelt hálózati aljzathoz csatlakoztassa.**

Ha ezt elmulasztja, tüzet vagy áramütést okozhat.

### **Használja a megfelelő feszültséget.**

- A berendezés csak a meghatározott feszültségtartományon használható. Ha nem a jelen kézikönyvben meghatározott feszültséget használ, azzal tüzet vagy áramütést okozhat, illetve kárt tehet a berendezésben. Tápellátás: 100-120/200-240V AC 50/60Hz
- Ne terhelje túl az áramkört, mert ezzel tüzet vagy áramütést okozhat.

### **A tápkábelt és az AC adaptert körültekintően kezelje.**

A tápkábelt és az AC adaptert körültekintően kezelje.

Ne helyezzen rá nehéz tárgyakat, illetve ne húzza meg vés ne csomózza össze a tápkábelt vagy az AC adaptert. A sérült kábel vagy AC adapter tüzet vagy áramütést okozhat.

### **Az elektromos biztonság érdekében ne csatlakoztassa és ne húzza ki a tápkábelt a betegek jelenlétében.**

**Vihar közben soha ne érintse meg a csatlakozódugaszt, az AC adaptert vagy a tápkábelt.**

Áramütést szenvedhet.

### **Karos állvány csatlakoztatásakor kérjük, olvassa el az állvány felhasználói kézikönyvét és biztonságosan rögzítse azt.**

Ha ezt elmulasztja, a kar meglazulhat, ami személyi sérülést okozhat vagy kárt tehet a berendezésben. A felszerelés előtt ellenőrizze, hogy az aszal vagy a fal, ahova a karos állványt rögzíteni szeretné, elég erős-e ehhez. Ha az egység leesne, kérjük, forduljon a helyi EIZO képviselethez. Ne használja a sérült berendezést. A sérült berendezés tüzet vagy áramütést okozhat. A dönthető állvány ismételt csatlakoztatásakor kérjük, használja ugyanazokat a csavarokat, és húzza meg azokat erősen.

### **Ne érintse meg a sérült LCD panelt puszta kézzel.**

A panelből esetlegesen szivárgó folyadékkristály szembe vagy szájba kerülve mérgező. Ha közvetlen érintkezett a panellel, alaposan mossa meg az érintett testrészt. Ha fizikai tüneteket észlel, kérjük, forduljon orvosához.

### **A fluoreszkáló háttérvilágítás higanyt tartalmaz, ezért a terméket a vonatkozó törvények és jogszabályok szerint kezelje. (A LED háttérvilágítású termékek nem tartalmaznak higanyt.)**

Az elemi higanynak való kitettség kárt tehet az idegrendszerben (pl. remegés, memóriavesztés, fejfájás).

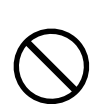

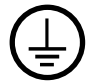

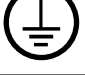

### **A berendezést óvatosan szállítása.**

 **FIGYELEM**

A berendezés szállításakor húzza ki a tápkábelt és a többi kábelt. A berendezés mozgatása veszélyes, ha a kábelek csatlakoztatva vannak.

Ezzel sérülést okozhat.

#### **A berendezés szállítását az előírtak szerint végezze.**

- Szállításkor erősen fogja a berendezést az ábrán jelöltek szerint.
- Ne csomagolja ki és ne szállítsa a berendezést egyedül, mert nehéz.
- Ha leejti a berendezést, kárt tehet benne, vagy személyi sérülést okozhat.

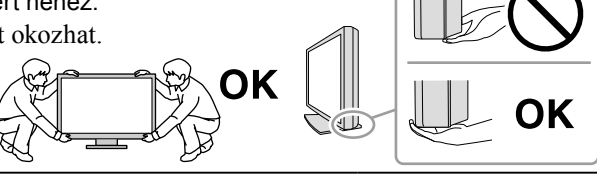

#### **Ne zárja el a burkolat szellőzőnyílásait.**

- Ne helyezzen semmit a szellőzőnyílásokra.
- Ne helyezze a berendezést zárt térbe.
- Ne használja a berendezést lefektetve.
- A szellőzőnyílások eltakarása megakadályozhatja a megfelelő légáramlást, ami tüzet

vagy áramütést okozhat, illetve kárt tehet a berendezésben.

#### **Ne érintse meg a csatlakozódugaszt vagy az AC adaptert nedves kézzel.**

Áramütést szenvedhet.

#### **Használjon könnyen hozzáférhető csatlakozóaljzatot.**

Ezzel biztosítja, hogy meghibásodás esetén gyorsan ki tudja húzni a dugaszt.

#### **Vegye figyelembe, hogy használat közben az AC adapter felforrósodik.**

- Ne fedje le és ne helyezzen semmit az AC adapter tetejére. Ne helyezze az AC adaptert olyan felületre, amely elnyeli a hőt, pl. szőnyegekre, takarókra, stb. Közvetlen napfénytől és hőforrásoktól (pl. fűtőtestektől) tartsa távol az AC adaptert. Ha nem így tesz, tüzet okozhat.
- Ne érintse meg puszta kézzel. Égési sérüléseket okozhat.
- Mielőtt a monitort mozgatni kezdené, győződjön meg róla, hogy kikapcsolta a főkapcsolót, kihúzta a csatlakozódugaszt a hálózati aljzatból, és az teljesen kihűlt.

#### **Ne lógassa az AC adaptert a levegőben.**

Ha a levegőben lógva használja, azzal tüzet vagy áramütést okozhat.

### **A tápkábel csatlakozódugasza, a monitor szellőzőnyílása és az AC adapter körüli területeket rendszeresen tisztítsa meg.**

A csatlakozóra kerülő por, víz vagy olaj tüzet okozhat.

**Tisztítás előtt húzza ki a tápkábel dugaszát a csatlakozó aljzatból.**

Ha a berendezés tisztítását úgy végzi, hogy az csatlakozik az elektromos hálózathoz, áramütést szenvedhet.

### **Ha hosszabb ideig nem fogja használni a berendezést, a biztonság és az energiatakarékosság érdekében húzza ki a tápkábel dugaszát a csatlakozó aljzatból, miután kikapcsolta.**

**A termék csak a betegek környezetében használható, a betegek maguk nem használhatják.**

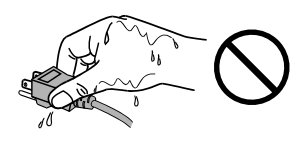

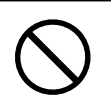

# <span id="page-6-0"></span>**A monitorra vonatkozó megjegyzés**

A termék digitális mammográfiás képek megjelenítésére és megtekintésére, valamint azok orvosi elemzésére szolgál.

Ha a fentiekben nevezett célokra használják, a terméket vízszintes üzemmódban kell használni.

A terméket kifejezetten arra a régióra alakítottuk ki, ahova az eredetileg szállítottuk. Ha a terméket ezen a régión kívül üzemelteti, előfordulhat, hogy nem felel meg a műszaki előírásoknak.

A jelen útmutatóban foglaltaktól eltérő használat esetén a termékre nem vonatkozik a jótállás.

A jelen útmutatóban foglalt műszaki adatok csak az alábbi tartozékok használata esetén érvényesek:

- · A termékhez mellékelt tápkábel
- · Az általunk meghatározott jeltovábbító kábelek

Csak az általunk gyártott vagy jóváhagyott opcionális termékeket használja a berendezéssel.

Az elektromos alkatrészek stabilizálása körülbelül 30 percet vesz igénybe, ezért a bekapcsolás vagy az energiatakarékos üzemmódból való visszakapcsolás után várjon legalább 30 percet, mielőtt a monitoron beállításokat végezne.

A megfelelő képminőség eléréséhez néhány percre van szükség. Kérjük, a monitor bekapcsolását vagy az energiatakarékos módból való visszakapcsolását követően várjon néhány percet, mielőtt elemezné a képeket.

A monitorok fényerejét általában alacsonyabbra kell állítani, hogy csökkenthető legyen a hosszú távú használat által okozott fényerőváltozás, és fenntartható legyen a stabil kijelzés. Ezen kívül rendszeresen hajtson végre kalibrálást és Állandósági tesztet (szürkeskála ellenőrzést is beleértve) (lásd a "Monitor minőségének ellenőrzése" részt a telepítési kézikönyvben).

A képernyőkép megváltozhat, ha hosszú ideig ugyanazt a képet jelenítette meg (utókép jelenhet meg). Használja a képernyőkímélőt vagy az energiatakarékos funkciót, hogy ne éghessenek be a hosszú ideig megjelenített képek.

A rendszeres tisztítás javasolt a monitor újszerű állapotban tartására és élettartamának meghosszabbítására (lásd: "Tisztítás" (8. oldal)).

A képernyőn lehetnek hibás pixelek vagy néhány fényes pont. Ez a panel jellemzőiből fakad, nem a termék meghibásodását jelenti.

Az LCD panel háttérvilágítása meghatározott élettartamú. Ha a képernyő elsötétül vagy villogni kezd, vegye fel a kapcsolatot az EIZO képviselettel.

Ne nyomja meg a panelt vagy a keret szélét, mert ezzel a kijelzési hibákat (pl. interferenciaminták) okozhat. Ha a nyomást folyamatosan alkalmazza a panelen, kárt tehet benne. (Ha a nyomás által okozott minták a panelen maradnak, egy darabig hagyja a monitort fekete vagy fehér képernyővel. A minták eltűnhetnek.)

Ne karcolja vagy nyomja meg a panelt éles tárggyal, mert ezzel kárt tehet benne. Ne tisztítsa a panelt papírtörlővel, mert megkarcolhatja.

Ha a hideg monitort behozza egy helyiségbe, vagy a helyiségben gyorsan emelkedik a hőmérséklet, páralecsapódás történhet a monitor belső és külső felületein. Ilyen esetben ne kapcsolja be a monitort. Várjon, amíg a pára eltűnik, különben kárt tehet a monitorban.

### <span id="page-7-0"></span>**Tisztítás**

#### **Figyelem**

- Ne használjon rendszeresen vegyi anyagokat. Egyes vegyi anyagok (pl. alkohol, fertőtlenítő oldat) megváltoztathatják a monitor fényességét, illetve a burkolat vagy a panel homályossá válhat, akár a képminőség romlását is okozhatja.
- A tisztításhoz soha ne használjon hígítót, benzint, viaszt vagy súrolószert, mert kárt tehet a burkolatban vagy a panelben.
- Ne engedje, hogy a vegyi anyagok közvetlenül érintkezzenek a monitorral.

#### **Megjegyzés**

• Javasoljuk a ScreenCleaner használatát a burkolat és a panel tisztán tartásához.

A burkolaton vagy a panel felületén található koszt egy kis vízzel vagy az alábbiakban listázott vegyi anyagok egyikével megnedvesített puha ruhával óvatosan törölje le.

### **A tisztításhoz használható vegyi anyagok**

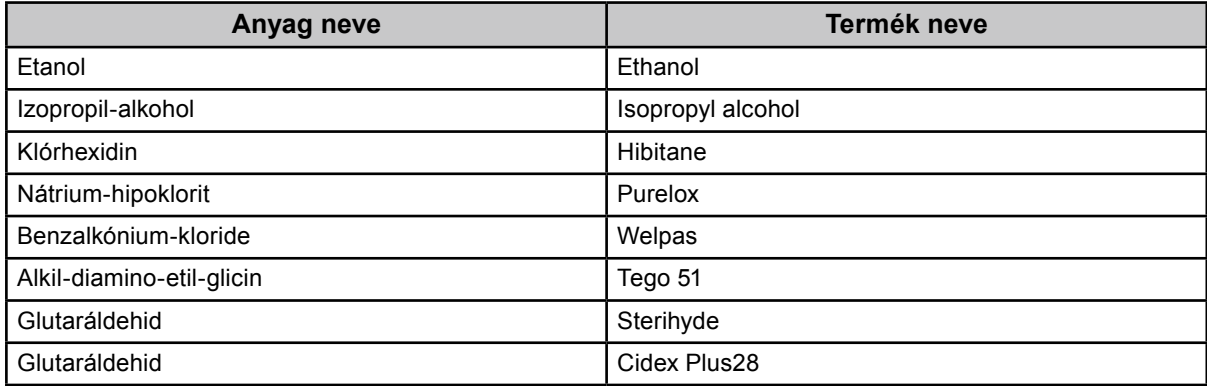

### **A monitor kényelmes használata**

- A túl sötét vagy világos képernyő kényelmetlen lehet a szemnek. A monitor fényerejét a környezeti viszonyoknak megfelelően állítsa be.
- Ha túl hosszú időn át nézi a monitort, elfáradhat a szeme. Óránként tartson 10 perc szünetet.

# **TARTALOM**

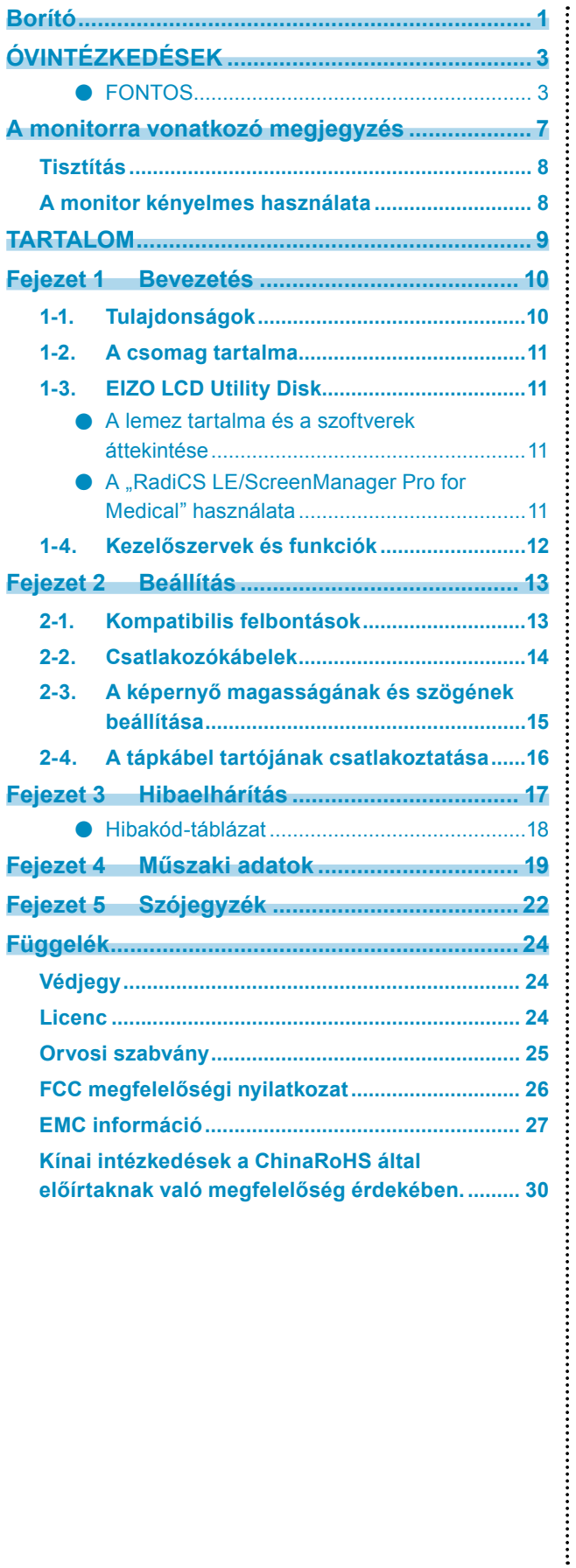

# <span id="page-9-0"></span>**Fejezet 1 Bevezetés**

Köszönjük, hogy az EIZO színes LCD monitort választotta.

### **1-1. Tulajdonságok**

- 31,1 hüvelyk (79 cm)
- Széles skálájú panel
	- \*1 A megjelenített ábra színei az eltérő színskála miatt máshogy jelenhetnek meg, mint az sRGB színmódot engedélyező monitorokon.
- Akár 8 megapixeles felbontást is támogat  $(4096 \times 2160 \text{ képpont})$
- Nagy kontrasztú panel (1450:1). Éles képek megjelenítése.
- DisplayPorttal használható (8 vagy 10 bit esetén, audiójelre nem vonatkozik)
- A "PbyP (Picture by Picture)" (Kép kép mellett) funkció lehetővé teszi, hogy két jelet jelenítsen meg egyidejűleg.

A keret nélküli szélesvásznú megjelenítés kevésbé terheli a szemet és hatékonyabb munkát biztosít, mintha két monitort használna egymás mellett.

- A Hybrid Gamma funkció automatikusan azonosítja a monokróm és színes képek kijelzésének területét és megjeleníti az egyes képek állapotát.
	- \*2 A megjelenített képtől függően előfordulhat, hogy az azonosítás nem sikerül. A használandó szoftvert ellenőrizni kell. Az ellenőrzést illetően olvassa el a telepítési kézikönyvet (CD-ROM-on).
- A RadiCS SelfQC funkció és a Beépített Elülső Érzékelő lehetővé teszi, hogy a felhasználó a kalibrálást és a monitor szürke skálájának ellenőrzését egymástól függetlenül végezhesse el. Olvassa el a telepítési kézikönyvet (CD-ROM-on).
- A CAL Switch funkció lehetővé teszi, hogy a felhasználó kiválassza az adott képhez legmegfelelőbb megjelenítési módot.

Olvassa el a telepítési kézikönyvet (CD-ROM-on).

- A DICOM (22. oldal) 14. részét megjelenítő kiválasztható képernyő.
- A "RadiCS LE" minőségellenőrző szoftver a monitor kalibrálására és az előzmények kezelésére szolgál. Ld.:  $\Box$ 1-3. EIZO LCD Utility Disk" (11. oldal).
- A "ScreenManager Pro for Medical" szoftver a képernyő egérrel és billentyűzettel való beállítását biztosítja. Ld.: "1-3. EIZO LCD Utility Disk" (11. oldal).
- Energiatakarékos üzemmód
	- A termék energiatakarékos üzemmóddal rendelkezik.
	- 0 W áramfogyasztás a kikapcsolt állapotban.
	- Beépített főkapcsoló

Amikor a monitorra nincs szükség, az áramellátást a főkapcsolóval lehet megszüntetni.

- Jelenlétérzékelő

A monitor elején található érzékelő észleli a mozgást a monitor környékén. Ha mindenki elment a monitor elől, a monitor automatikusan energiatakarékos üzemmódba vált a képek megjelenítése helyett. Ezáltal csökkenti az áramfogyasztást. Az érzékenység és az energiatakarékos üzemmód bekapcsolásáig eltelt idő a monitorhasználat környezetétől és a felhasználó mozgásától függően állítható be.

Olvassa el a telepítési kézikönyvet (CD-ROM-on).

- Helytakarékos vékony és könnyű kialakítás
- Hosszú élettartamú LED háttérvilágítású LCD panel
- Beépített környezeti megvilágítás-érzékelő

A környezettől függően az érzékelő az önálló megvilágítás-mérőktől eltérő értéket jeleníthet meg.

Az érzékelő használatához a "RadiCS/RadiCS LE" minőségellenőrző szoftver szükséges, a mérést mindig az adott menüben történő felhasználói művelet váltja ki.

A mért érték és a mérés végrehajtásának részleteit illetően olvassa el a RadiCS/RadiCS LE felhasználói kézikönyvét (CD-ROM-on).

• HDCP (High-bandwidth Digital Content Protection / Nagy sávszélességű, digitális tartalomvédelem) védett tartalom megjelenítése (csak DisplayPort).

#### <span id="page-10-0"></span>**Figyelem**

- A magas hőmérsékletű vagy páratartalmú környezet befolyásolhatja a beépített elülső érzékelő mérési pontosságát. Javasoljuk, hogy a monitort az alábbi körülmények között tárolja és használja:
	- Hőmérséklet: 30˚ C vagy alacsonyabb
	- Páratartalom: 70% vagy alacsonyabb
- Kerülje az érzékelő tárolását és használatát közvetlen napfénynek kitett helyen.

### **1-2. A csomag tartalma**

Ellenőrizze, hogy a következők mindegyike megtalálható-e a csomagban. Ha valamelyik tartozék hiányzik vagy sérült, vegye fel a kapcsolatot a helyi EIZO képviselettel.

#### **Megjegyzés**

• Kérjük, őrizze meg a csomagolást, mert a jövőben szüksége lehet rá a monitor esetleges szállításakor.

• Monitor

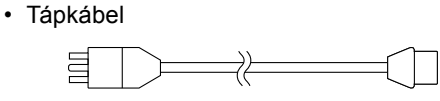

• Digitális jeltovábbító kábel: DisplayPort – DisplayPort (PP300) × 2 db

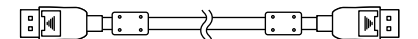

• Digitális jeltovábbító kábel: DVI-D – DVI-D (Dual Link) (DD300DL)  $\times$  2 db

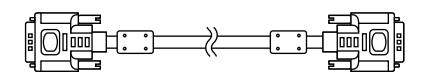

• USB-kábel: UU300

NB bl: := ⊉ ा∷⊐ खिB

- AC adapter (PSA-073)
- Tápkábel tartó
- EIZO LCD Utility Disk (CD-ROM)
- Használati útmutató (a jelen kézikönyv)

### **1-3. EIZO LCD Utility Disk**

A termékhez tartozik egy "EIZO LCD Utility Disk" (CD-ROM). A következő táblázat ismerteti a lemez tartalmát és a szoftvereket.

### **●A lemez tartalma és a szoftverek áttekintése**

A lemez tartalmaz egy, a beállításokhoz használandó szoftvert és egy telepítési kézikönyvet. Olvassa el a lemezen található Readme.txt fájlt a szoftver használatáról.

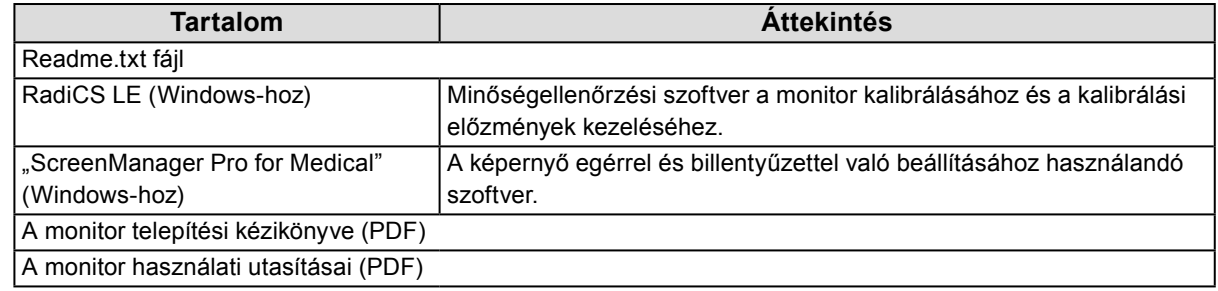

### **●A "RadiCS LE/ScreenManager Pro for Medical" használata**

A "RadiCS LE/ScreenManager Pro for Medical" telepítését és használatát illetően olvassa el a lemezen található vonatkozó felhasználói kézikönyveket.

A szoftver használatakor csatlakoztatnia kell a számítógépet a monitorhoz a mellékelt USB-kábellel. További információért olvassa el a telepítési kézikönyvet (CD-ROM-on).

### <span id="page-11-0"></span>**1-4. Kezelőszervek és funkciók**

**Monitor** 

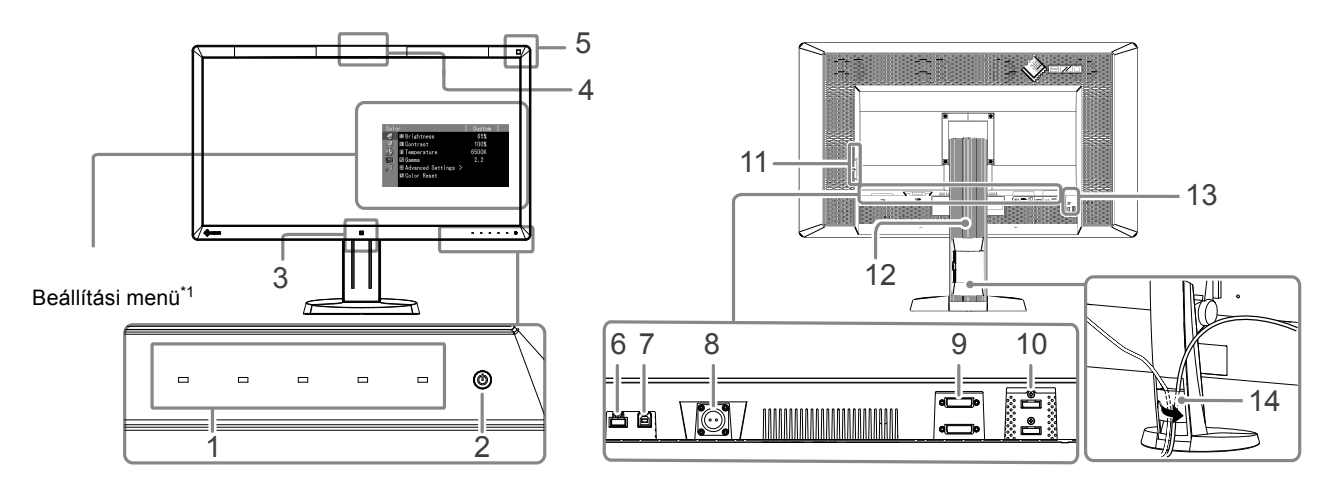

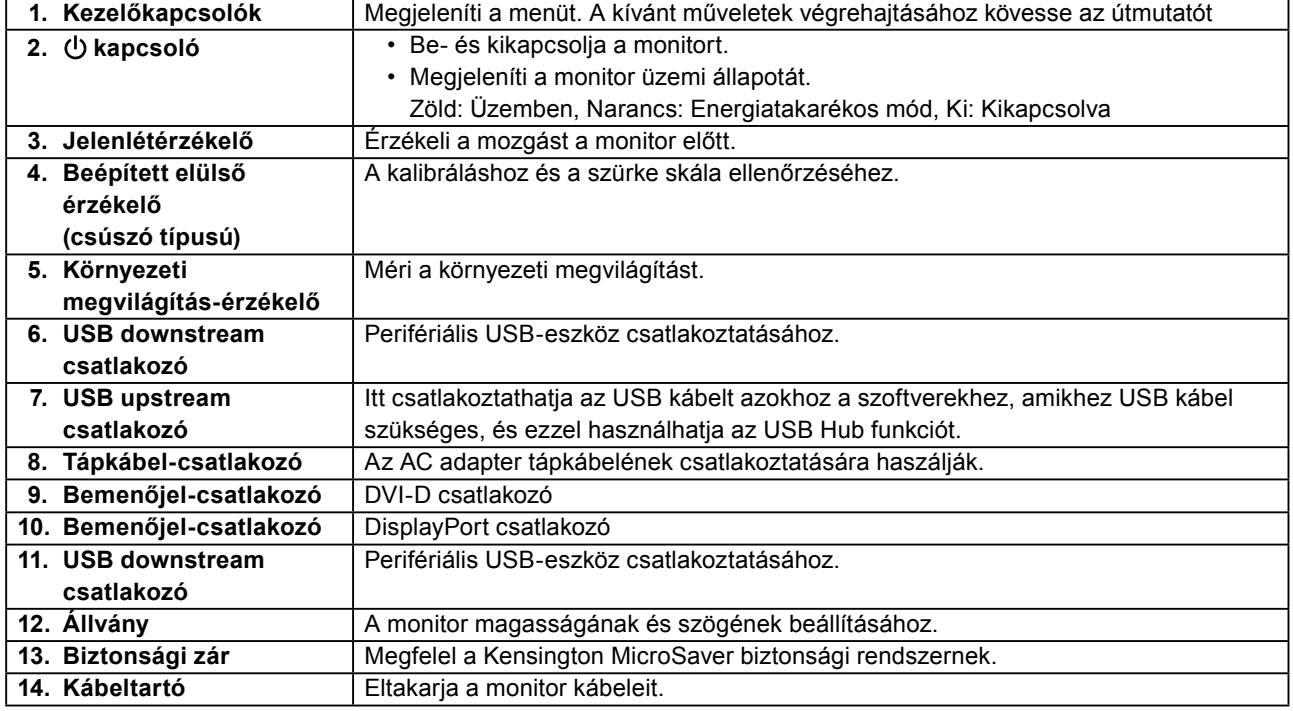

\*1 A használatot illetően olvassa el a telepítési kézikönyvet (CD-ROM-on).

### **AC adapter (PSA-073)**

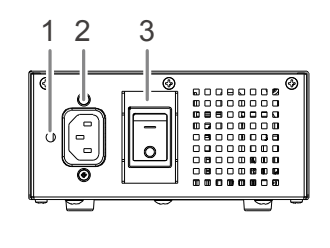

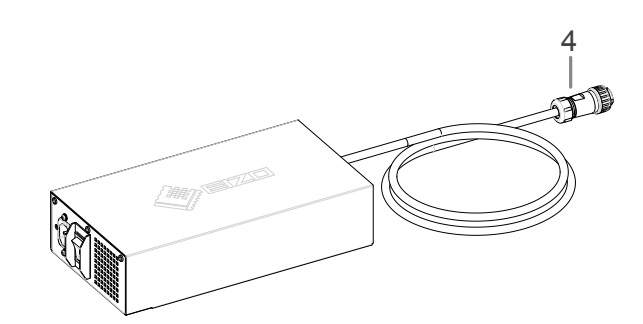

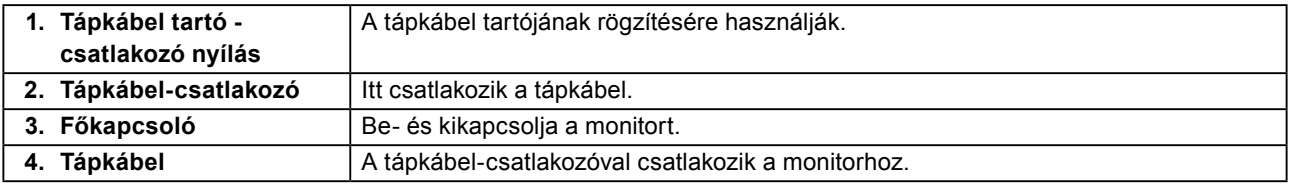

# <span id="page-12-0"></span>**Fejezet 2 Beállítás**

### **2-1. Kompatibilis felbontások**

A monitor a következő felbontásokat támogatja.

√ : Támogatott

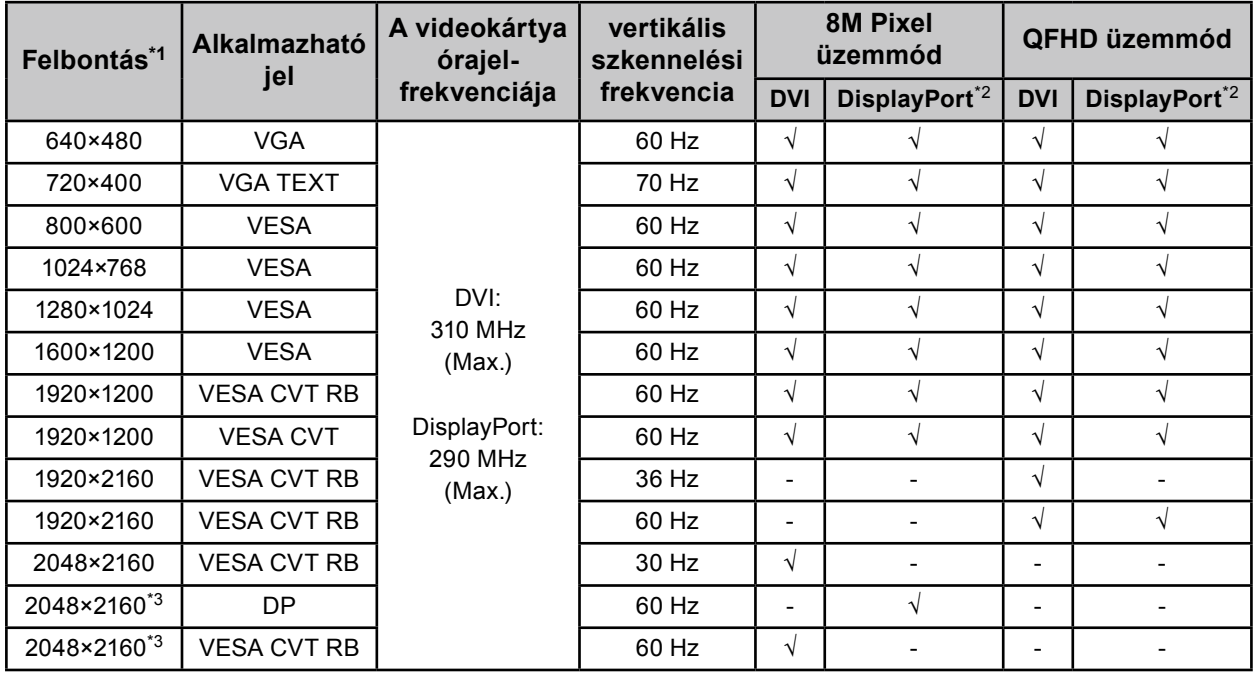

\*1 Kompatibilis felbontások bal és jobb képernyőkhöz.

\*2 10 bites megjelenítéshez is megfelelő.

\*3 Ajánlott felbontás.

A videokártyának meg kell felelnie a VESA szabványnak.

### <span id="page-13-0"></span>**2-2. Csatlakozókábelek**

#### **Figyelem**

- Ellenőrizze, hogy a monitor és a számítógép ki van-e kapcsolva.
- A régi monitornak a jelen monitorra való lecserélésekor ügyeljen arra, hogy megváltoztassa a számítógép felbontási beállítását és vertikális szkennelési frekvenciáját. A számítógép csatlakoztatása előtt olvassa el a kompatibilis felbontások táblázatát.

#### **Megjegyzés**

• Ha több számítógépet csatlakoztat ehhez a termékhez, olvassa el a telepítési útmutatót (CD-ROM-on).

### **1. Csatlakoztassa a jeltovábbító kábeleket a számítógép bemeneti jelcsatlakozóihoz.**

Ellenőrizze a csatlakozóvégek alakját, majd csatlakoztassa a kábeleket.

A jeltovábbító kábel csatlakoztatása után szorítsa meg a csatlakozók csavarjait.

Példák a csatlakoztatásra :

DisplayPort 1 – DisplayPort 2 / DisplayPort 1 – DVI 2 / DVI 1 – DisplayPort 2 / DVI 1 – DVI 2

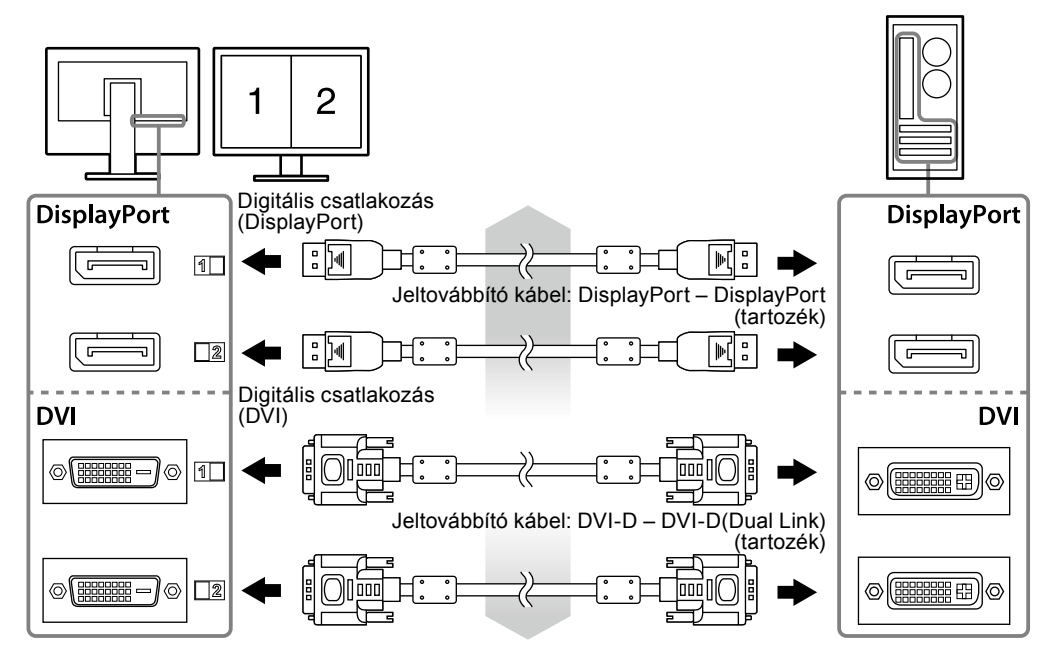

### **2. Csatlakoztassa az AC adapter kábelét a monitoron található tápkábelcsatlakozóhoz.**

#### **Figyelem**

- Ne csatlakoztassa vagy ne válassza le a kábelt olyankor, amikor az AC adapter főkapcsolója be van kapcsolva.
- Ne szerelje be az AC adaptert hibás elrendezésben. Az EIZO logóval ellátott oldalnak kell felfele néznie.

Ellenőrizze a monitor csatlakozóvégének alakját, majd csatlakoztassa a tápkábelt.

Húzza meg a csavart a tápkábel rögzítéséhez.

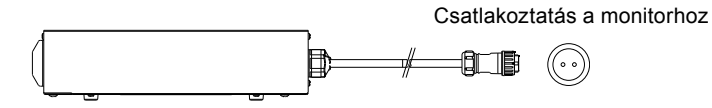

**3. Csatlakoztassa a tápkábel tartót (lásd: "2-4. A tápkábel tartójának csatlakoztatása" (16. oldal)).** 

### <span id="page-14-0"></span>**4. Dugja be a tápkábelt egy fali aljzatba, másik végét csatlakoztassa az AC adapterhez.**

### **5. Kapcsolja be az AC adapter főcsatlakozóját.**

-: Be, ○: Ki

**6.** Csatlakoztassa az USB kábelt a "RadiCS LE" vagy a "ScreenManager Pro **for Medical" használatakor.**

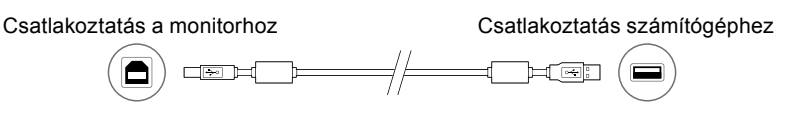

### **7.** Érintse meg a  $\upphi$  gombot a monitor bekapcsolásához.

A monitor bekapcsolását jelző zöld fény világít.

### **8. Kapcsolja be a számítógépet.**

Megjelenik a képernyőkép.

Ha nem jelenik meg kép, olvassa el a(z) "Fejezet 3 Hibaelhárítás" (17. oldal) részt további útmutatásért.

#### **Figyelem**

- Használat után kapcsolja ki a monitort és a számítógépet.
- A maximális energiatakarékosság érdekében javasoljuk, hogy a monitort kapcsolja ki a be-és kikapcsoló gombbal. Az AC adapter főkapcsolójának lekapcsolása vagy a tápkábel kihúzása teljesen megszünteti a monitor áramellátását.

#### **Megjegyzés**

- A monitor élettartamának maximalizálása, valamint a fényerő és az áramfogyasztás romlásának minimalizálása érdekében kövesse az alábbiakat:
- Használja a számítógép energiatakarékos funkcióját.
- Használat után kapcsolja ki a monitort és a számítógépet.

## **2-3. A képernyő magasságának és szögének beállítása**

Két kézzel fogja meg a monitor bal és jobb szélét, majd állítsa a képernyő magasságát és dőlésszögét az Önnek legkényelmesebb állásba.

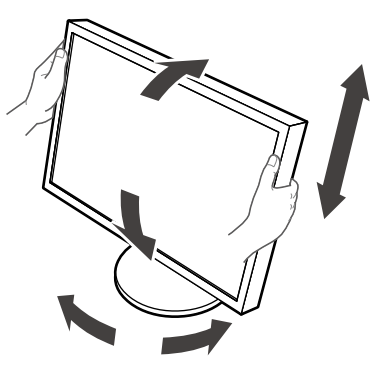

#### **Figyelem**

• Ügyeljen rá, hogy a kábeleket megfelelően csatlakoztassa.

### <span id="page-15-0"></span>**2-4. A tápkábel tartójának csatlakoztatása**

Csatlakoztassa a tápkábel tartót, így megakadályozhatja, hogy a tápkábel leessen.

### **Figyelem**

- Ügyeljen arra, hogy az AC adapter főkapcsolója ki legyen kapcsolva, illetve a tápkábel még ne legyen bedugva a hálózati csatlakozóaljzatba, amikor a tápkábel tartót csatlakoztatja.
- **1. Csatlakoztassa a mellékelt tápkábel tartót az AC adapteren található tápkábelcsatlakozó nyílásba.**

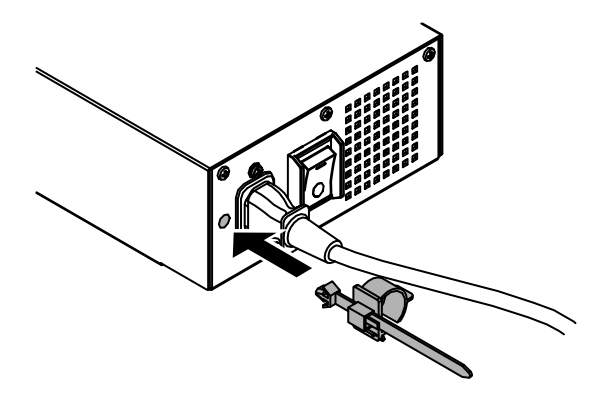

**2. Az alábbi ábrának megfelelően állítsa be a pozíciót, hogy a tápkábel tartó stabil legyen.**

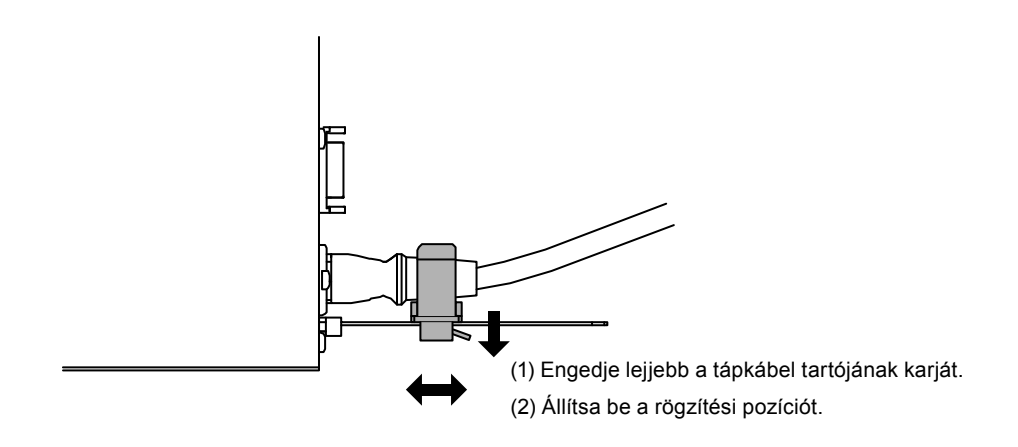

**3. Rögzítse a tápkábel tartót, így megakadályozhatja, hogy a tápkábel leessen.**

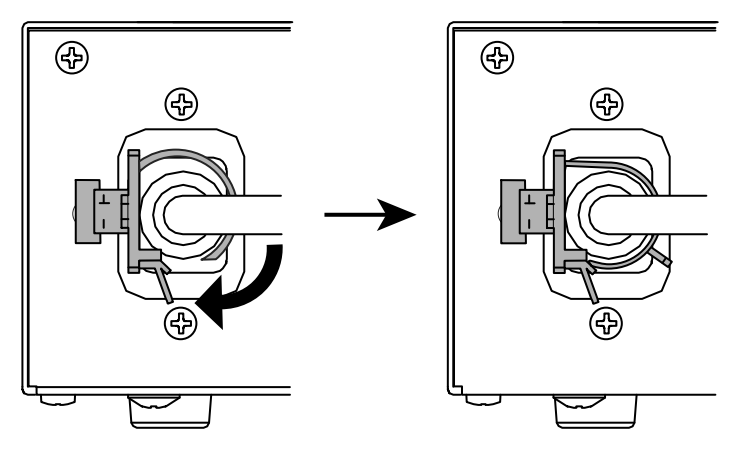

\*Ellenőrizze, hogy a tápkábel tartója stabilan rögzítve van-e.

# <span id="page-16-0"></span>**Fejezet 3 Hibaelhárítás**

Ha a hiba a javasolt intézkedések végrehajtása után is fenn áll, lépjen kapcsolatba a helyi EIZO képviselettel.

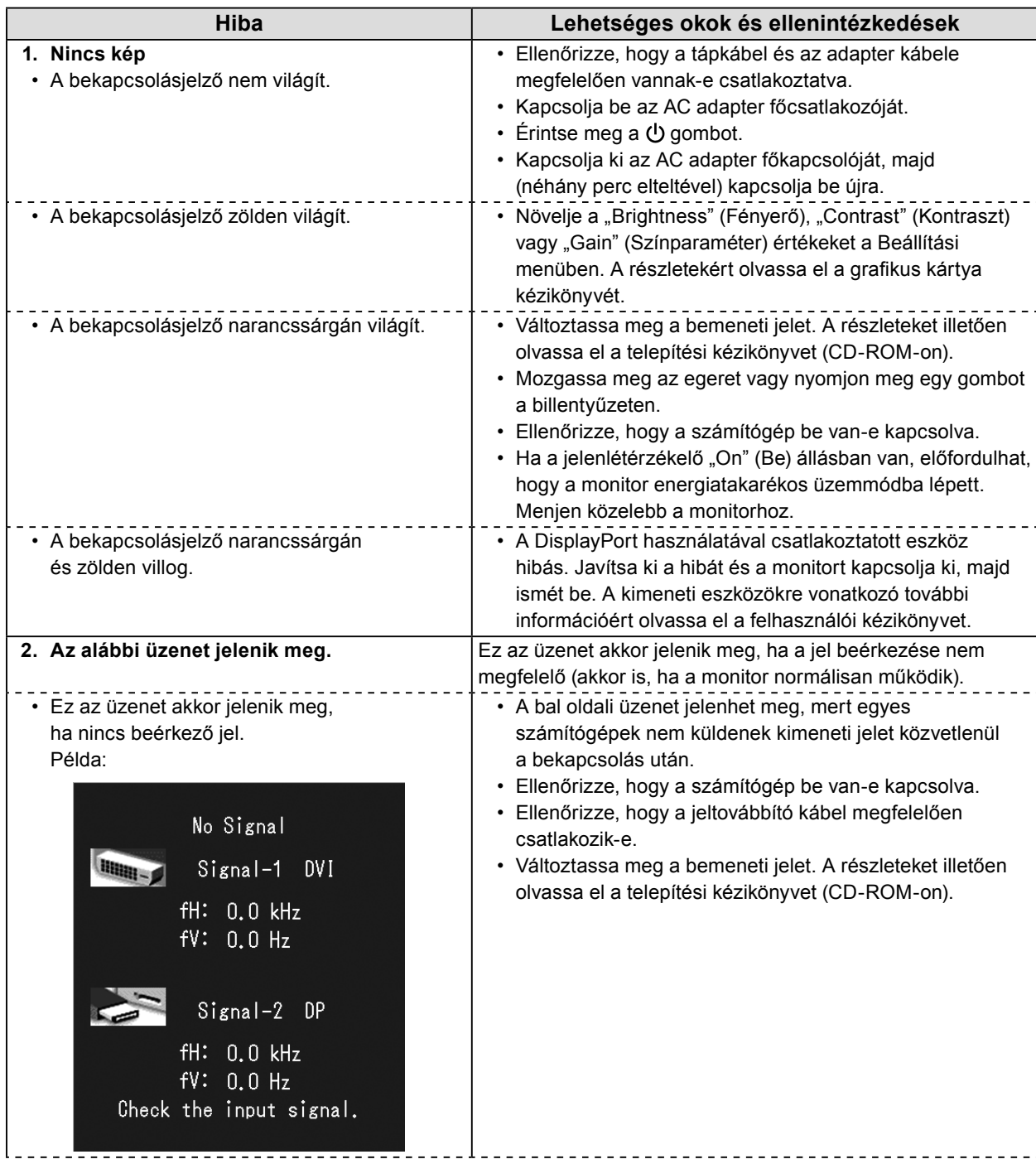

<span id="page-17-0"></span>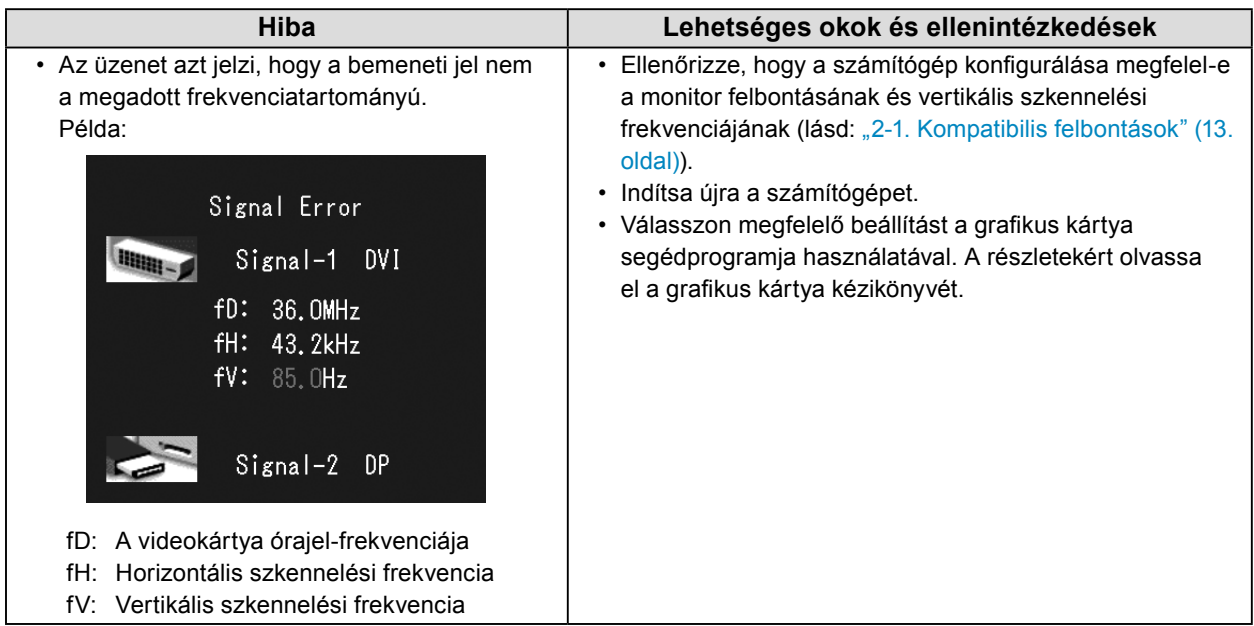

### **●Hibakód-táblázat**

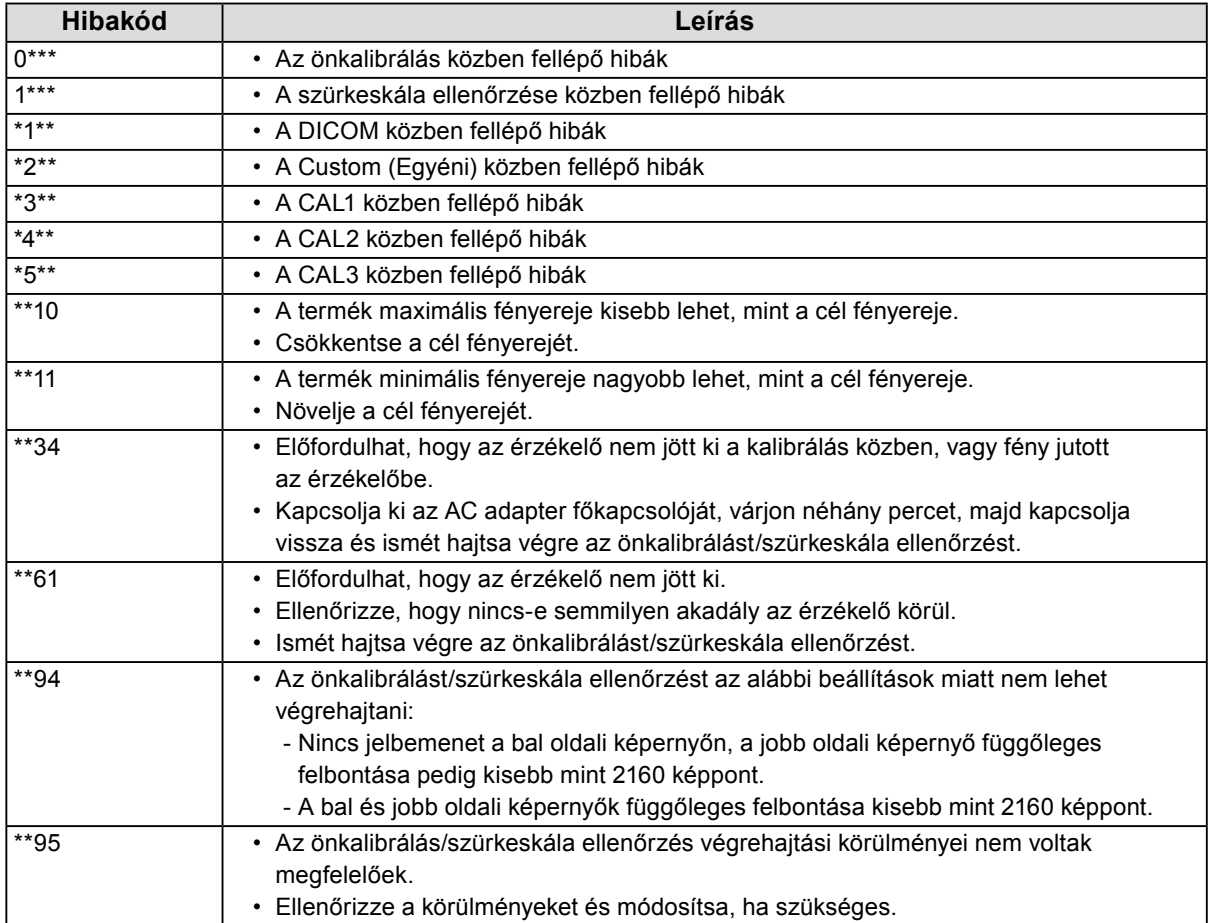

# <span id="page-18-0"></span>**Fejezet 4 Műszaki adatok**

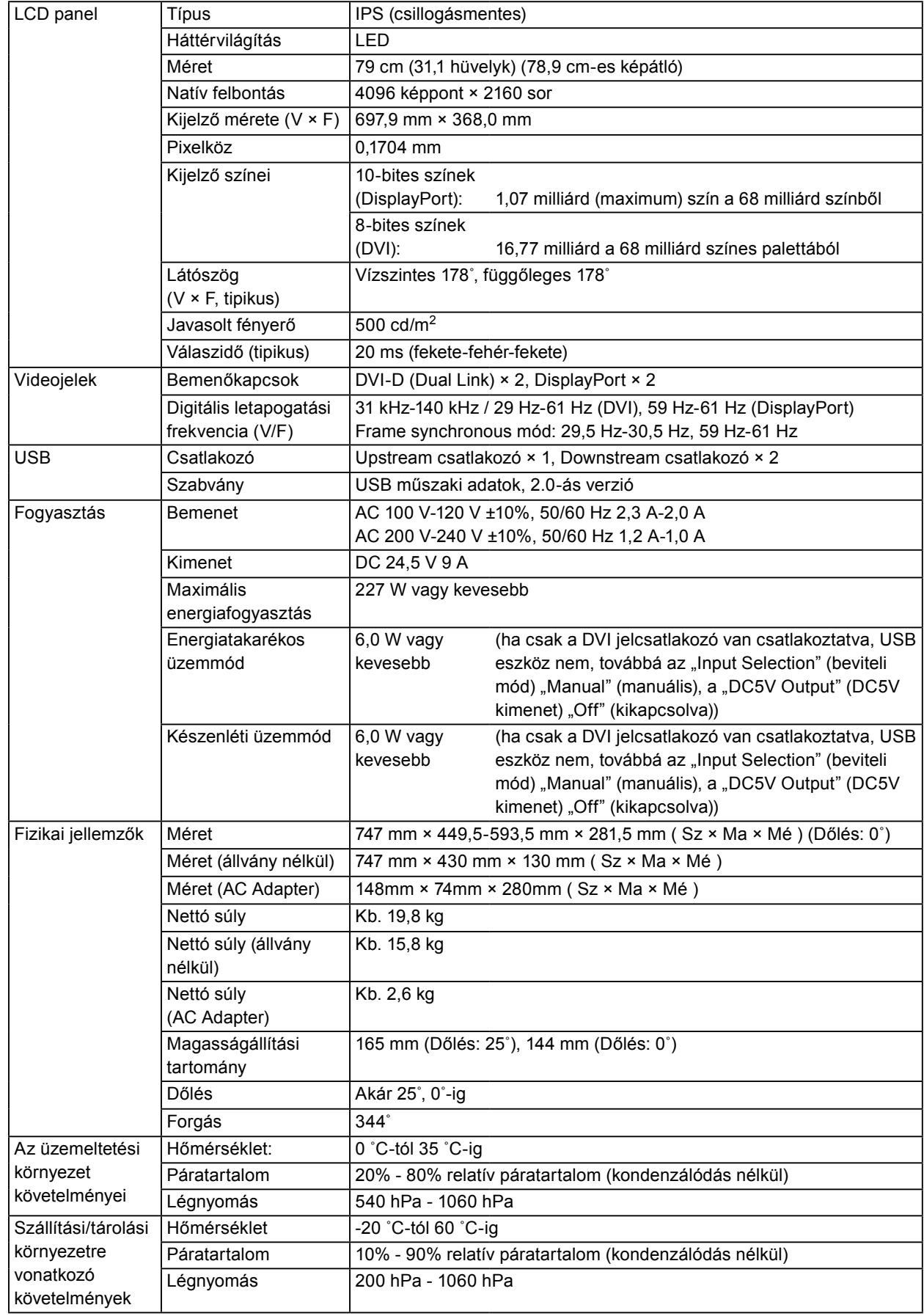

### **Külső méretek**

**Monitor**

Mértékegység: mm

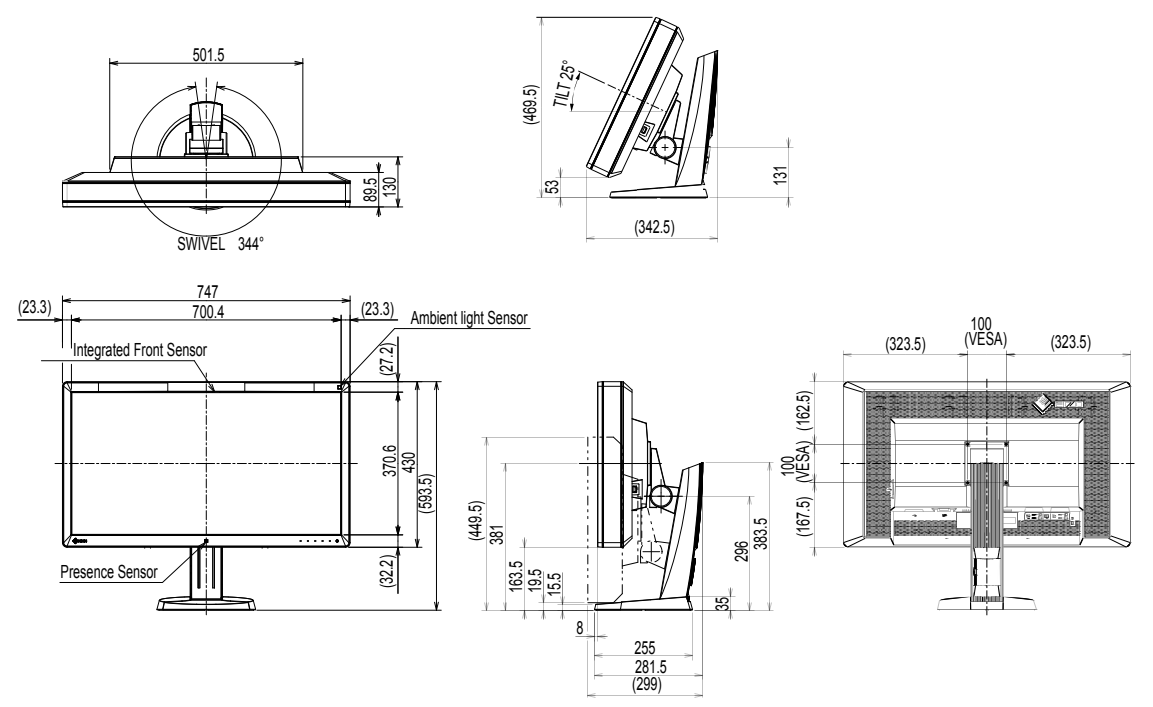

**AC adapter (PSA-073)**

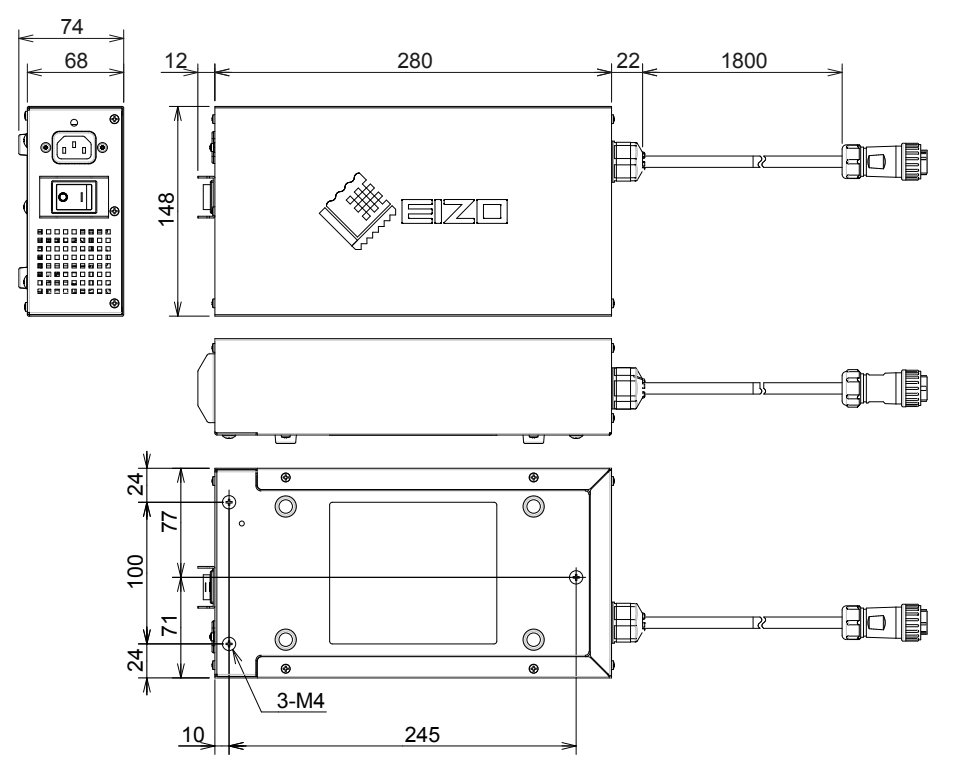

### **Tartozékok**

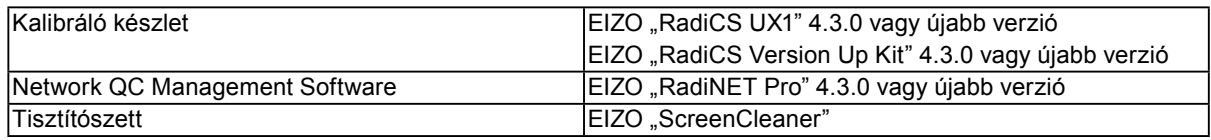

A legújabb tartozékokra és a kompatibilis grafikus kártyára vonatkozó információt a weboldalunkon találja. <http://www.eizo.com>

# <span id="page-21-0"></span>**Fejezet 5 Szójegyzék**

### **DDC (Display Data Channel / Képernyő adatcsatorna)**

A VESA biztosítja (pl. egy PC és a monitor között) a beállítási információ interaktív kommunikációjának szabványosítását.

### **DICOM (Digital Imaging and Communication in Medicine / Digitális képkezelés és kommunikáció az orvostudományban)**

A DICOM szabványt az American College of Radiology és a National Electrical Manufacturer's Association fejlesztette ki.

A DICOM-kompatibilis készülékek csatlakoztatása lehetővé teszi az orvosi képek és információ továbbítását. A DICOM 14. része határozza meg a digitális, szürkeárnyalatos orvosi képmegjelenítést.

### **DisplayPort**

Ez a VESA-nak megfelelően szabványosított képjelek interfész-szabványa. A hagyományos DVI és analóg interfészek helyettesítésére fejlesztették ki, és olyan nagy felbontású jeleket és hangjeleket is továbbítani tud, amelyeket a DVI nem támogat. Emellett a 10-bites színeket, a szerzői jogvédelmi technológiákat, a hosszú kábeleket stb. is támogatja. A standard és mini méretű csatlakozókat is szabványosították.

### **DVI (Digital Visual Interface / digitális vizuális interfész)**

A DVI digitális interfész-szabvány. A DVI lehetővé teszi a PC digitális adatainak veszteség nélküli továbbítását.

A DVI támogatja a TMDS továbbítórendszer és a DVI csatlakozók használatát. Kétféle DVI csatlakozót ismerünk. Az egyik a DVI-D csatlakozó csak digitális jelbevitelhez. A másik a DVI-I csatlakozó digitális és analóg jelbevitelhez egyaránt.

### **DVI DMPM (DVI Digital Monitor Power Management / DVI digitális monitor energiagazdálkodás)**

A DVI DMPM a digitális interfész energiatakarékos funkciója. The "Monitor ON (operating mode)" / "Monitor BE (üzemben)" és az "Active Off (power saving mode)" / "Aktív OFF (energiatakarékos mód)" a DVI DMPM legfontosabb tulajdonságai.

### **Felbontás**

Az LD panel számos, meghatározott méretű pixelből áll, amelyek kigyulladva jelenítik meg a képeket. A monitor vízszintes 4096 pixelekből és 2160 függőleges pixelekből áll. Ezért ha a bal és jobb oldali képernyő kombinált felbontása 4096  $\times$  2160, minden pixel úgy van megvilágítva, mintha teljes képernyő lenne (1:1).

### **Gain (Színparaméter)**

Az egyes színparaméterek (piros, zöld és kék) beállításához használják. Az LCD monitorok a színeket a színszűrő panelen átmenő fény által jelenítik meg. A három alapszín a piros, a zöld és a kék. A képernyőn megjelenő összes szín ezen három szín kombinációjaként jelenik meg. A színtónus az egyes színszűrőkön áthaladó fény intenzitásának (színerő) módosításával változtatható meg.

### **Gamma**

A monitor fényereje általában nemlineáris módon változik a bemeneti jelek szintjéhez képest. Ezt hívjuk "Gamma Characteristic"-nek (gamma karakterisztikának). Egy alacsony gamma érték alacsony kontrasztú képet, míg egy magas gamma érték nagy kontrasztú képet eredményez.

### **HDCP (High-bandwidth Digital Content Protection / Nagy sávszélességű, digitális tartalomvédelem)**

Digitális jelkódolási rendszer a digitális tartalmak (pl. videó, zene) védelme érdekében. Segít a digitális tartalom biztonságos továbbításában: a DVI vagy HDMI csatlakozón keresztül küldött tartalmat a kimeneti oldalon kódolja, a beviteli oldalon dekódolja.

A digitális tartalom nem reprodukálható, ha a kimeneti és a beviteli oldalon lévő készülékek egyaránt nem alkalmazzák a HDCP rendszert.

### **Hőmérséklet**

A színhőmérséklet a fehér szín tónusának mérésére szolgáló módszer, amelyet általában Kelvin-fok mértékegységben jeleznek. Alacsony hőmérsékletnél a képernyő pirosas árnyalatúvá, magas hőmérsékletnél kékes árnyalatúvá válik, a tűz lángjának hőmérsékletéhez hasonlóan. 5000 K: Kissé pirosas fehér 6500 K: A nappali fénynek megfelelő fehér szín 9300 K: Kissé kékes fehér

### **sRGB (Standard RGB)**

A perifériális eszközök (pl. monitorok, nyomtatók, digitális fényképezőgépek, szkennerek) színvisszaadására és színterére vonatkozó nemzetközi szabvány. Egyszerű internetes színmegfeleltetéssel a színeket az átadó és fogadó készülékeken megjelenő színek tónusának megfelelően lehet megjeleníteni.

# <span id="page-23-0"></span>**Függelék**

### **Védjegy**

A HDMI, a HDMI High-Definition Multimedia Interface és a HDMI logó a HDMI Licensing, LLC. védjegyei és az Egyesült Államokban és más országokban bejegyzett védjegyei.

A DisplayPort Compliance logó és a VESA a Video Electronics Standards Association bejegyzett védjegyei.

Az Acrobat, az Adobe, az Adobe AIR és a Photoshop az Adobe Systems Incorporated az Egyesült Államokban és más országokban bejegyzett védjegyei.

Az AMD Athlon és az AMD Opteron az Advanced Micro Devices, Inc. védjegyei.

Az Apple, a ColorSync, az eMac, az iBook, az iMac, az iPad, a Mac, a MacBook, a Macintosh, a Mac OS, a PowerBook és a QuickTime az Apple Inc. bejegyzett védjegyei.

A ColorMunki, az Eye-One és az X-Rite az X-Rite Incorporated az Egyesült Államokban és más országokban bejegyzett védjegyei.

A ColorVision és a ColorVision Spyder2 a DataColor Holding AG Egyesült Államokban bejegyzett védjegyei. A Spyder3 és a Spyder4 a DataColor Holding AG. védjegyei.

Az ENERGY STAR az Amerikai Környezetvédelmi Hivatal (United States Environmental Protection Agency) az Egyesült Államokban és más országokban bejegyzett védjegye.

A GRACoL és az IDEAlliance az International Digital Enterprise Alliance bejegyzett védjegyei.

A NEC a NEC Corporation bejegyzett védjegye.

A PC-9801 és a PC-9821 a NEC Corporation védjegye.

A NextWindow a NextWindow Ltd. bejegyzett védjegye.

Az Intel, az Intel Core és a Pentium az Intel Corporation az Egyesült Államokban és más országokban bejegyzett védjegyei.

A PowerPC az International Business Machines Corporation bejegyzett védjegye.

A PlayStation a Sony Computer Entertainment Inc. bejegyzett védjegye.

A PSP és a PS3 a Sony Computer Entertainment Inc. védjegye.

A RealPlayer a RealNetworks, Inc. bejegyzett védjegye.

A TouchWare a 3M Touch Systems, Inc. védjegye.

A Windows, a Windows Media, a Windows Vista, az SQL Server és az Xbox 360 a Microsoft Corporation

az Egyesült Államokban és más országokban bejegyzett védjegyei.

A YouTube a Google Inc. bejegyzett védjegye.

A Firefox a Mozilla Foundation bejegyzett védjegye.

A Kensington és a MicroSaver az ACCO Brands Corporation védjegyei.

Az EIZO, az EIZO logó, a ColorEdge, a DuraVision, a FlexScan, a FORIS, a RadiCS, a RadiForce, a RadiNET,

a Raptor és a ScreenManager az EIZO Corporation Japánban és más országokban bejegyzett védjegyei.

A ColorNavigator, az EcoView NET, az EIZO EasyPIX, az EIZO ScreenSlicer, az i•Sound, a Screen

Administrator és az UniColor Pro az EIZO Corporation védjegyei.

Minden más vállalat- és terméknév a vonatkozó tulajdonos védjegye vagy bejegyzett védjegye.

### **Licenc**

A Ricoh kerek, félkövér, gót bitmap fontot használ a terméken látható szöveg megjelenítésére.

### <span id="page-24-0"></span>**Orvosi szabvány**

- Biztosítani kell, hogy a rendszer megfeleljen az IEC60601-1-1 előírásainak.
- Az elektromos árammal működő berendezések elektromágneses hullámokat generálnak, ami befolyásolhatja vagy akadályozhatja a monitor működését, sőt, meghibásodást is okozhat. A berendezést olyan helyen használja, ahol nem érik ilyen hatások.

### **A berendezés besorolása**

- Áramütéssel szembeni védelem: I. osztály
- EMC osztály: EN60601-1-2:2007, 1 csoport, B osztály
- Az orvosi eszköz besorolása (MDD 93/42/EEC) : I. osztály
- Üzemmód: Folyamatos
- IP osztály: IPX0

......

### <span id="page-25-0"></span>**FCC megfelelőségi nyilatkozat**

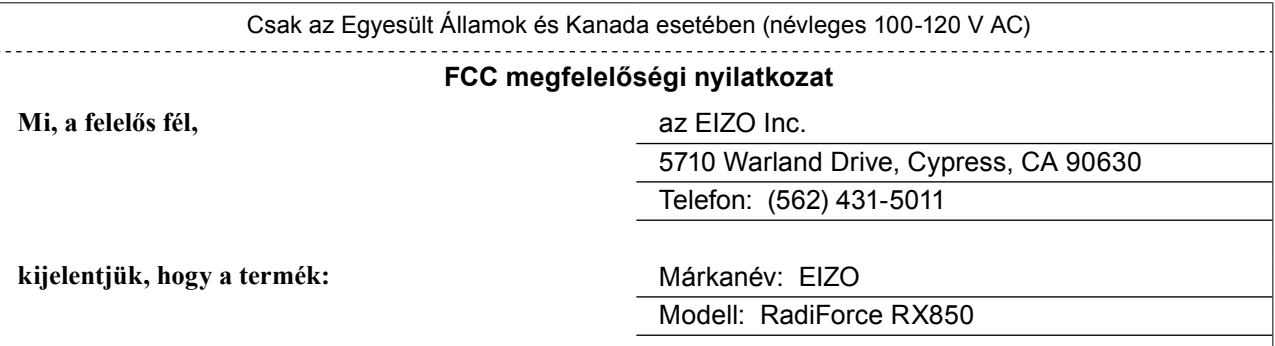

**megfelel az FCC előírások 15. fejezetében foglaltaknak. A termék működése a következő feltételekhez kötött: (1) a berendezés nem okozhat káros interferenciát, és (2) a berendezés az azt ért (nem kívánt működést okozó) interferenciát elnyeli.**

A berendezés vizsgálatakor megállapítottuk, hogy az megfelel a B osztályú digitális eszközökre vonatkozó követelményeknek az FCC előírások 15. fejezete szerint. Ezen korlátozások a lakókörnyezeti alkalmazás során fellépő káros interferencia elleni védelmet szolgálják. A berendezés rádiófrekvenciás energiát hoz létre, használ és bocsát ki, és ha telepítése nem az utasításoknak megfelelően történik, káros interferenciát okozhat a rádiófrekvenciás jelek vételében. Nem garantáljuk, hogy bizonyos helyzetekben nem lép fel interferencia. Ha a berendezés káros interferenciát okoz a rádió- vagy televízióvételben (ami úgy tud meghatározni, hogy ki- és bekapcsolja a berendezést), javasoljuk, hogy a következő lépések végrehajtásával próbálja meg megszüntetni a problémát:

\* Helyezze át vagy fordítsa el a vevőantennát.

- \* Növelje a berendezés és a vevő közötti távolságot.
- \* Csatlakoztassa a berendezést másik aljzathoz, mint amire a vevő csatlakozik.
- \* Kérjen tanácsot szakképzett rádió- vagy TV-szerelőtől.

A megfelelőségért felelős fél kifejezett jóváhagyása nélkül a berendezés módosítása érvényteleníti a felhasználónak a berendezés működtetésére való jogát.

### **Megjegyzés**

Használja az alább meghatározott tulajdonságú kábelt vagy az EIZO jeltovábbító kábelét, hogy az interferencia a B osztályú digitális eszközökre vonatkozó határértékeken belül maradjon.

- Váltóáramú tápkábel

- Árnyékolt jeltovábbító kábel (mellékelve)

#### **Megjegyzés kanadai felhasználók számára**

A jelen B osztályú digitális berendezés megfelel az ICES-003 kanadai szabvány előírásainak. Cet appareil numérique de le classe B est comforme à la norme NMB-003 du Canada.

### <span id="page-26-0"></span>**EMC információ**

A RadiForce termékek fő feladata a képek megjelenítése és a normál üzemelés.

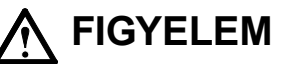

**A RadiForce termékekhez speciális óvintézkedésekre van szükség az elektromágneses megfelelőség érdekében, ezért a telepítésüket és üzemeltetésüket az alábbiak szerint végezze.**

**Ne használjon a mellékelt, vagy általunk meghatározott kábelektől eltérő kábeleket. Más kábelek használata növelheti a káros kisugárzást és csökkentheti a védettséget. Kábelhossz: Max. 3m**

**Ne tegyen semmilyen hordozható, mobil rádiófrekvenciás berendezést a RadiForce termék közelébe. Ennek káros hatása lehet a RadiForce termékre.**

**Ne használja a RadiForce terméket más berendezések közvetlen közelében vagy azok tetején. Ha az ilyen használat mégis elkerülhetetlen, a berendezés működését meg kell figyelni, hogy a normál működés biztosítható legyen az adott konfigurációban is.**

**Ha további berendezéseket csatlakoztat a jelbeviteli vagy -kimeneti részhez és ezáltal konfigurálja az orvosi rendszert, Ön felelős azért, hogy a rendszer megfeleljen az IEC/EN60601-1-2 előírásainak.** 

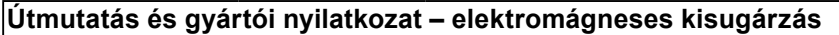

A RadiForce termékeket az alább meghatározott elektromágneses környezetben való használatra tervezetük: A vevő vagy a RadiForce termék felhasználója köteles a megfelelő környezet biztosítására.

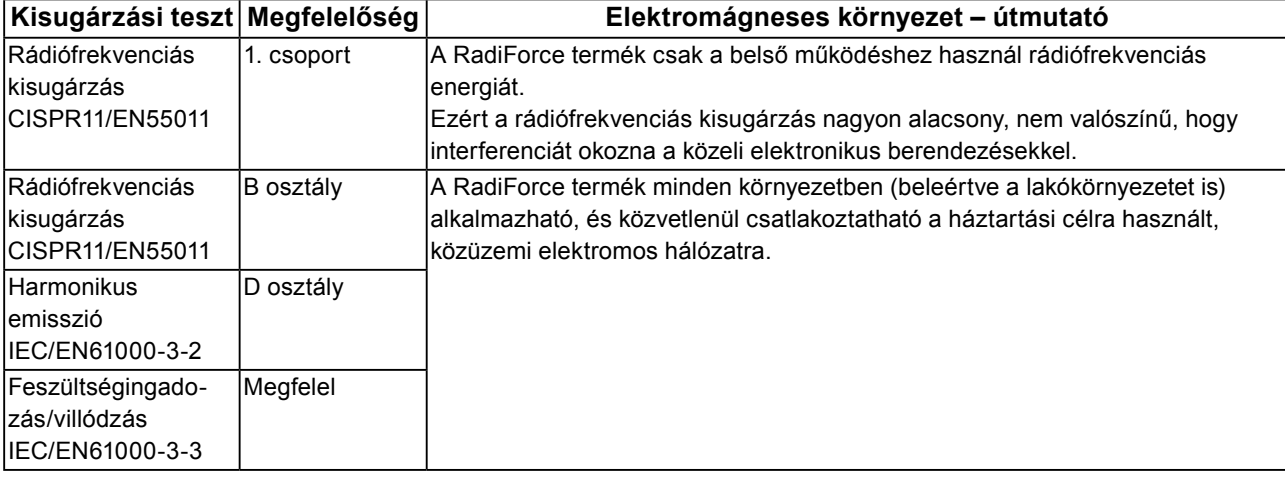

#### **Útmutató és gyártói nyilatkozat – elektromágneses védettség**

A RadiForce termékeket az alább meghatározott elektromágneses környezetben való használatra tervezetük: A vevő vagy a RadiForce termék felhasználója köteles a megfelelő környezet biztosítására.

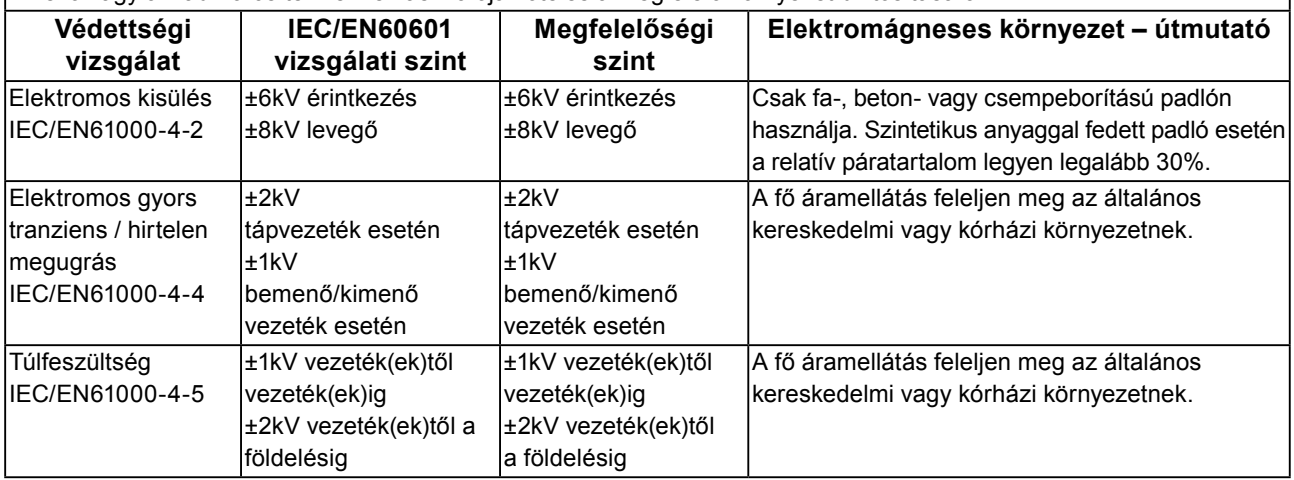

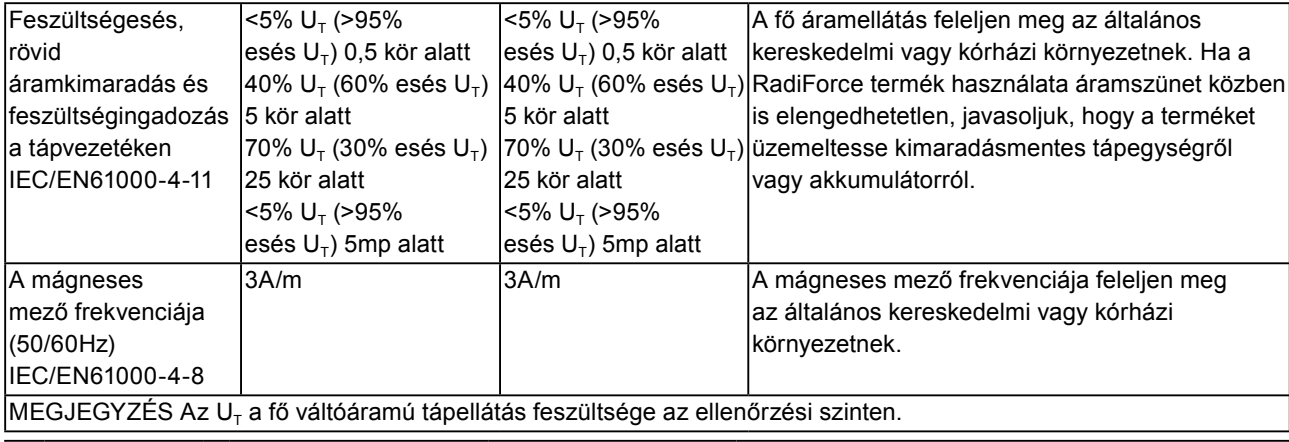

### **Útmutató és gyártói nyilatkozat – elektromágneses védettség**

A RadiForce termékeket az alább meghatározott elektromágneses környezetben való használatra tervezetük: A vevő vagy a RadiForce termék felhasználója köteles a megfelelő környezet biztosítására.

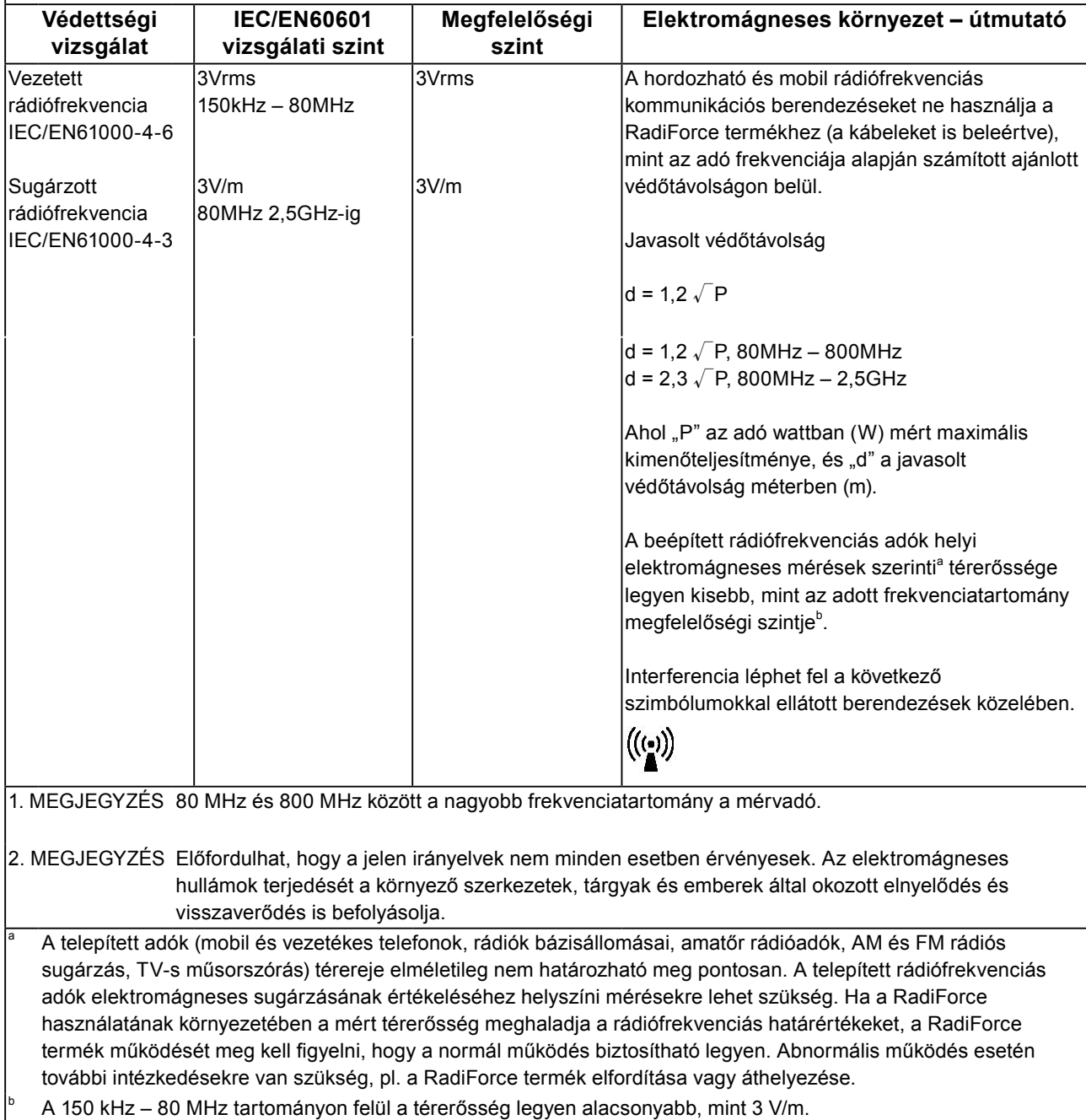

### **A mobil rádiófrekvenciás eszköz és a RadiForce termék közötti javasolt védőtávolság**

A RadiForce terméket olyan környezetben való használatra terveztük, ahol a rádiófrekvenciás zavarás kontrollált. A vevő vagy a RadiForce termék felhasználója segíthet az elektromágneses interferencia megakadályozásában, ha az alábbiak szerint fenntartja az adó maximális teljesítménye alapján számolt minimális távolságot a mobil rádiófrekvenciás berendezés (adó) és a RadiForce termék között.

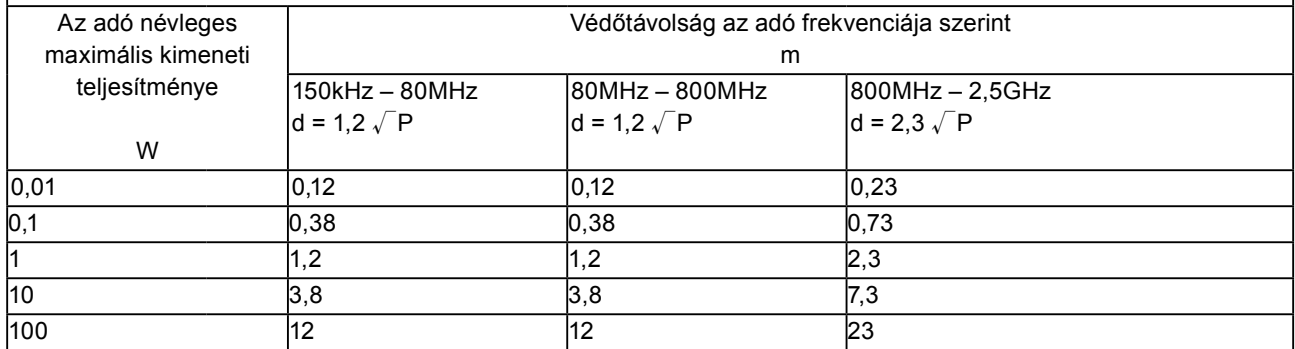

A fenti felsorolásban nem található maximális kimeneti teljesítményű adók esetében a "d" védőtávolság méterben (m) az adó frekvenciájára vonatkozó egyenlettel becsülhető meg, ahol a "P" az adó gyártó által meghatározott maximális kimenő teljesítménye wattban (W).

1. MEGJEGYZÉS 80 MHz–800 MHz között a nagyobb frekvenciatartományra vonatkozó védőtávolság a mérvadó.

2. MEGJEGYZÉS Előfordulhat, hogy a jelen irányelvek nem minden esetben érvényesek. Az elektromágneses hullámok terjedését a környező szerkezetek, tárgyak és emberek által okozott elnyelődés és visszaverődés is befolyásolja.

### <span id="page-29-0"></span>**Kínai intézkedések a ChinaRoHS által előírtaknak való megfelelőség érdekében.**

Az elektronikus információs termékek által kibocsátott szennyezés szabályozására vonatkozó szimbólumok bemutatása

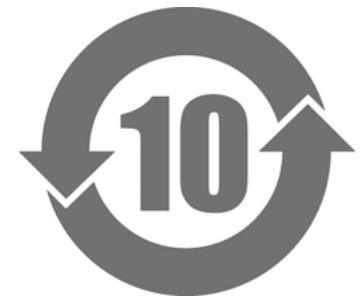

Ez a szimbólum az elektronikus információs termékek által kibocsátott szennyezés kezelésére vonatkozó előírások által szabályozott termékeket jelöli, és a Kínai Népköztársaságban értékesített elektronikus információs termékekre vonatkozik. A körben látható szám a környezetbarát használati periódus (Environmentally Friendly Use Period, EFUP). A vonatkozó óvintézkedések betartása biztosítja, hogy a termék, a gyártás dátumát követő meghatározott ideig nem okoz környezeti szennyezést, testi sérülést vagy anyagi kárt. A címke a készülék hátoldalán található.

• A veszélyes anyag neve és koncentrációja

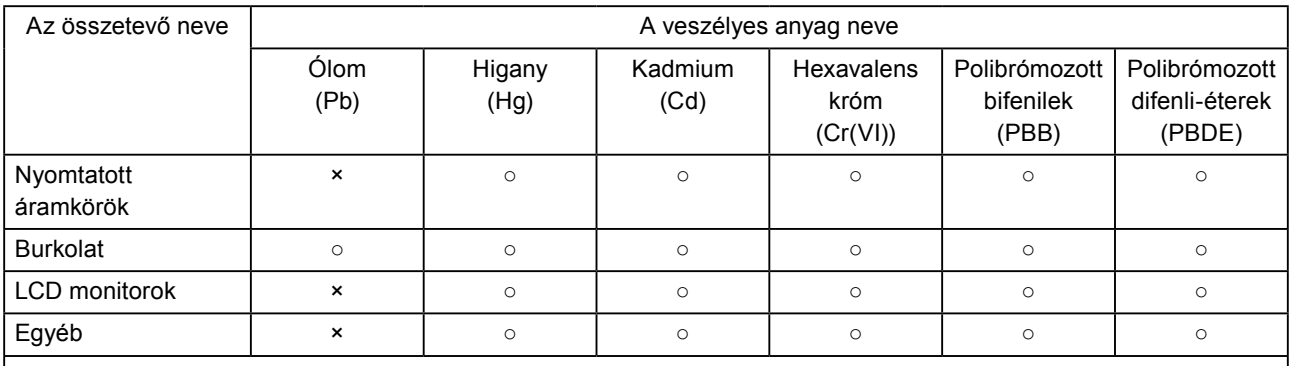

○ : Azt jelzi, hogy ez a mérgező vagy veszélyes anyag mennyisége az adott alkatrész minden homogén anyagában az SJ/T11363-2006 által előírt határérték alatti.

× : Azt jelzi, hogy ez a mérgező vagy veszélyes anyag mennyisége az adott alkatrész legalább egy homogén anyagában az SJ/T11363-2006 által előírt határérték feletti. (A vállalatok itt további magyarázatot adhatnak a fenti '×' műszaki helyzetre vonatkozóan.)

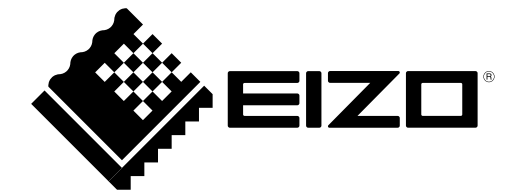